# LIGHTSPEED SOUND SYSTEM

- Sound system that allows teacher to use microphone to project voice evenly throughout the room
- Connects to IOS via Bluetooth
- Lightspeed Activate app allows interaction with student pods

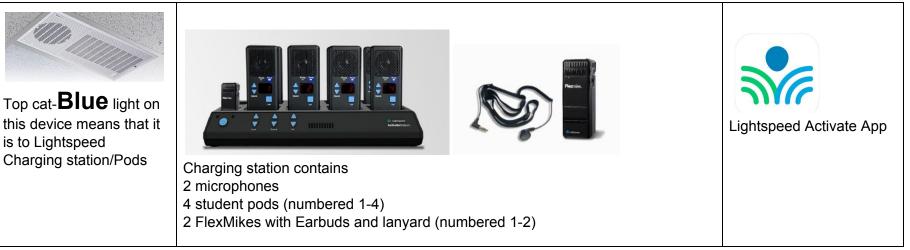

### BASIC OPERATIONS

- 1. Ensure the Top Cat in your room has a blue light. If the Top Cat blue light is not illuminated the contractor/project manager will have to be notified. If it's blue, proceed to the next steps. Please note that each Charging station & pods are specific to the room and cannot be moved around from class to class.
- 2. Pull out one of the microphones. The power button is located on the top left on the microphone (clear button). Hold it down and you will see a blue light appear. Your voice should now be heard through the Top Cat. Volume controls are located on the side of the microphone or on the Charging station.
- 3. Attach the lanyard if you want to wear it around your neck. The Flexmikes will be used with the Activate App. The lanyard has magnets on each end so you can easily put them on and off. Adjust the length as needed.
- 4. You can silence the microphone by pressing power button on once so it turns Red. Push power button on again to reactivate your voice. Hold power down for several seconds to turn off Power completely.
- 5. Place microphone on charger at the end of every school day.

## FEELING FANCY AND WANT TO WOW YOUR STUDENTS?

The Top Cat is like any other Bluetooth device which means you can pair your phone, your interactive panel to it as you would any other device. Glve it a try. Enable your bluetooth and add the device that appears. Now you can play your music through the Lightspeed system.

#### LIGHTSPEED APP

Lightspeed Activate App allows you to communicate with students through the Flexmike, Earbuds and the Student Pods

- 1. On your device Turn on the bluetooth
- 2. Download the Lightspeed Activate App
- 3. A Demo will appear
- 4. Pair your device by pressing the bluetooth button on the back
- 5. You will have to pair your device with the lightspeed station. This is done by pressing the bluetooth pairing button on the back of the charging station.

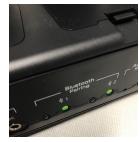

6. Once paired you will be able to have the students use their receivers to ask questions from anywhere in the room.

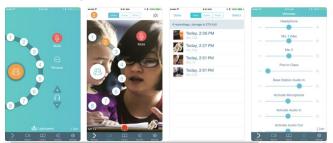

#### EXPLORE THE APP

Allow students to ask questions by pressing the call button Respond to questions using app and flexmike